### **GBrowse Population Display** and CMap

**SMBE 2009 Ben Faga** 

# Population Data in GBrowse

- Goal: Overlay population data from GBrowse on a Google Map
- PhyloGeoViz is a mash up to display poplation data on a Google Map
- PhyloGeoViz was a 2007 Google Summer of Code project by Yi-Hsin Erica Tsai at NESCent
- Interface between GBrowse and PhyloGeoViz
- Available in GBrowse 2 development code

## Population Demo

- http://localhost/cgi-bin/gb2/gbrowse/pop\_demo-
- Each population is a track with latitude and longitude values

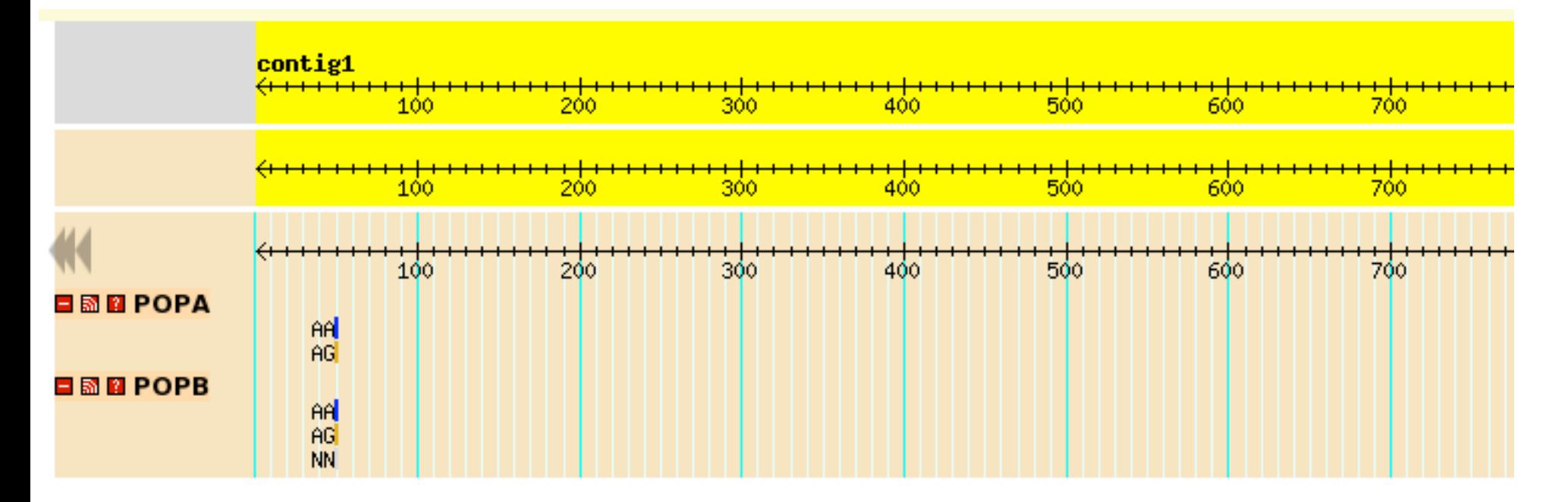

## GBrowse data in PhyloGeoViz

### **Your PhyloGeoViz map**

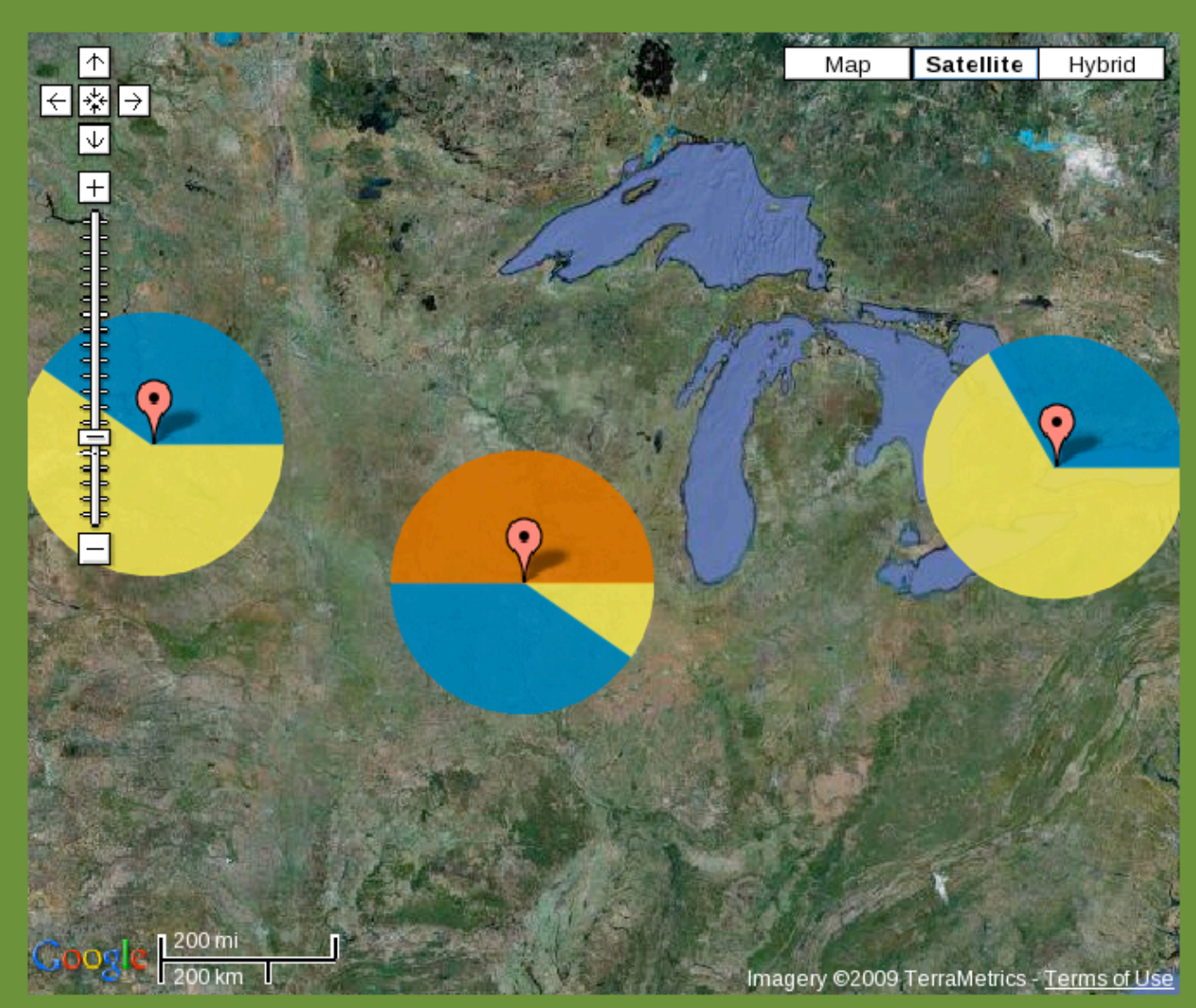

### **Legend and Option**

Click on the  $+$  to expand an option edit your map.

#### - Haplotype colors

To edit a color, click on the appropriate colorbox. Click the  $+$ expand and edit individual haploty

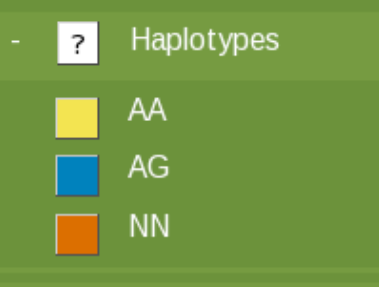

- + Sample sizes
- + Pie options
- + Map options
- + Export options

Start completely over!

## **Click Marker to Get Population Data**

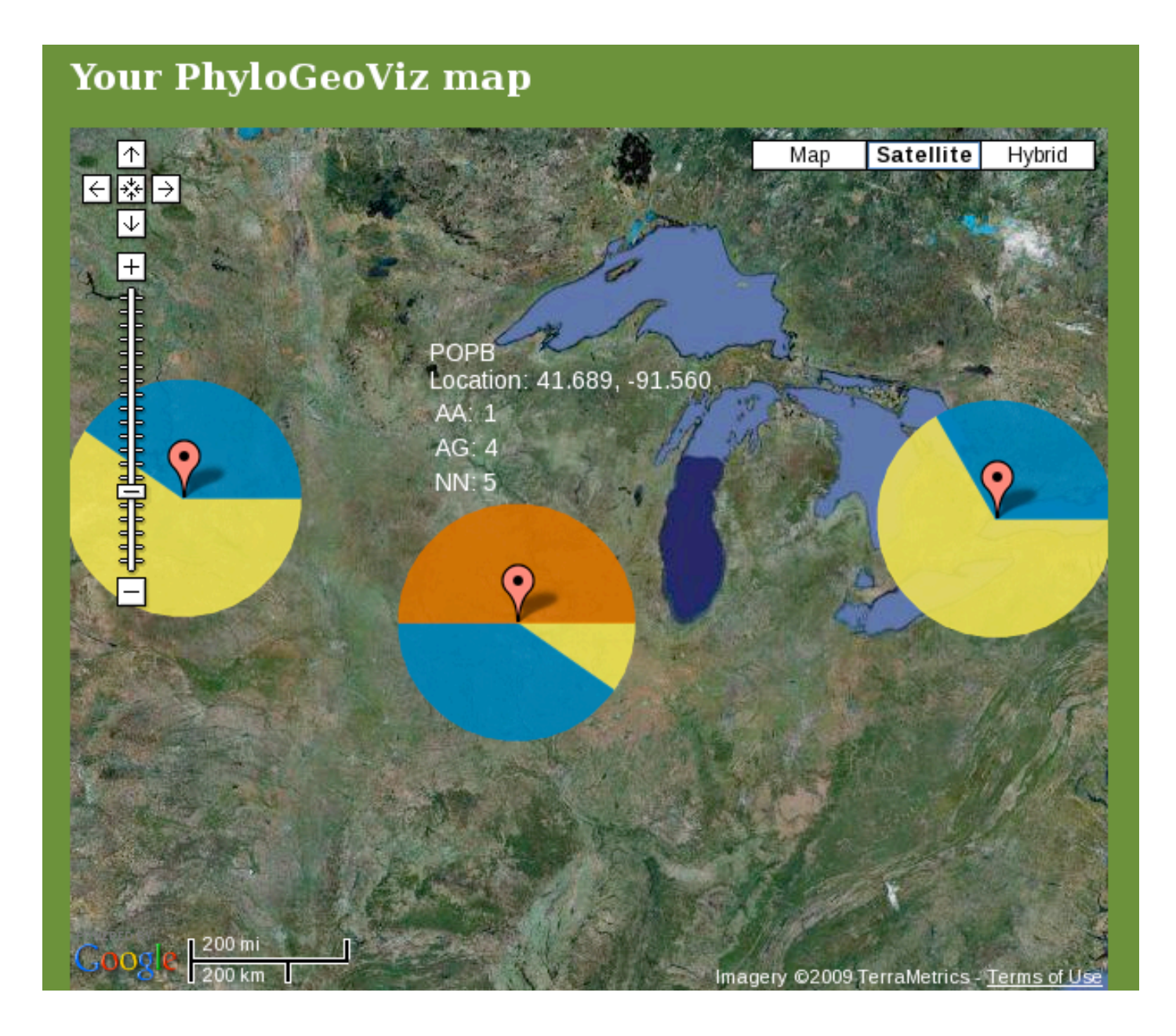

## PhyloGeoViz in a Pop-up Balloon

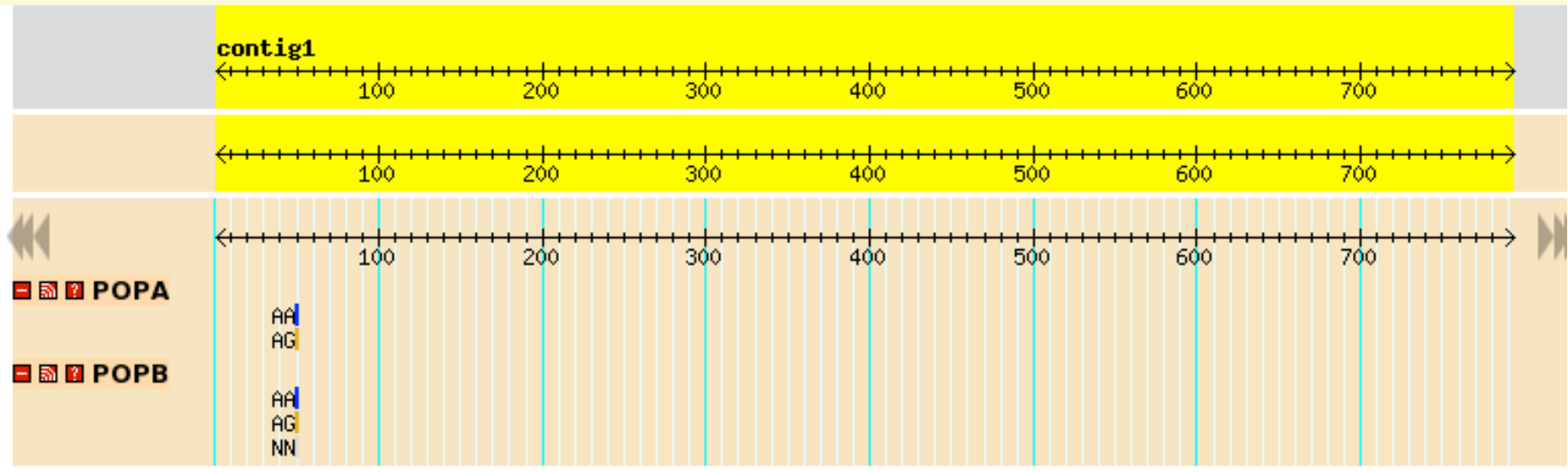

## PhyloGeoViz in a Pop-up Balloon

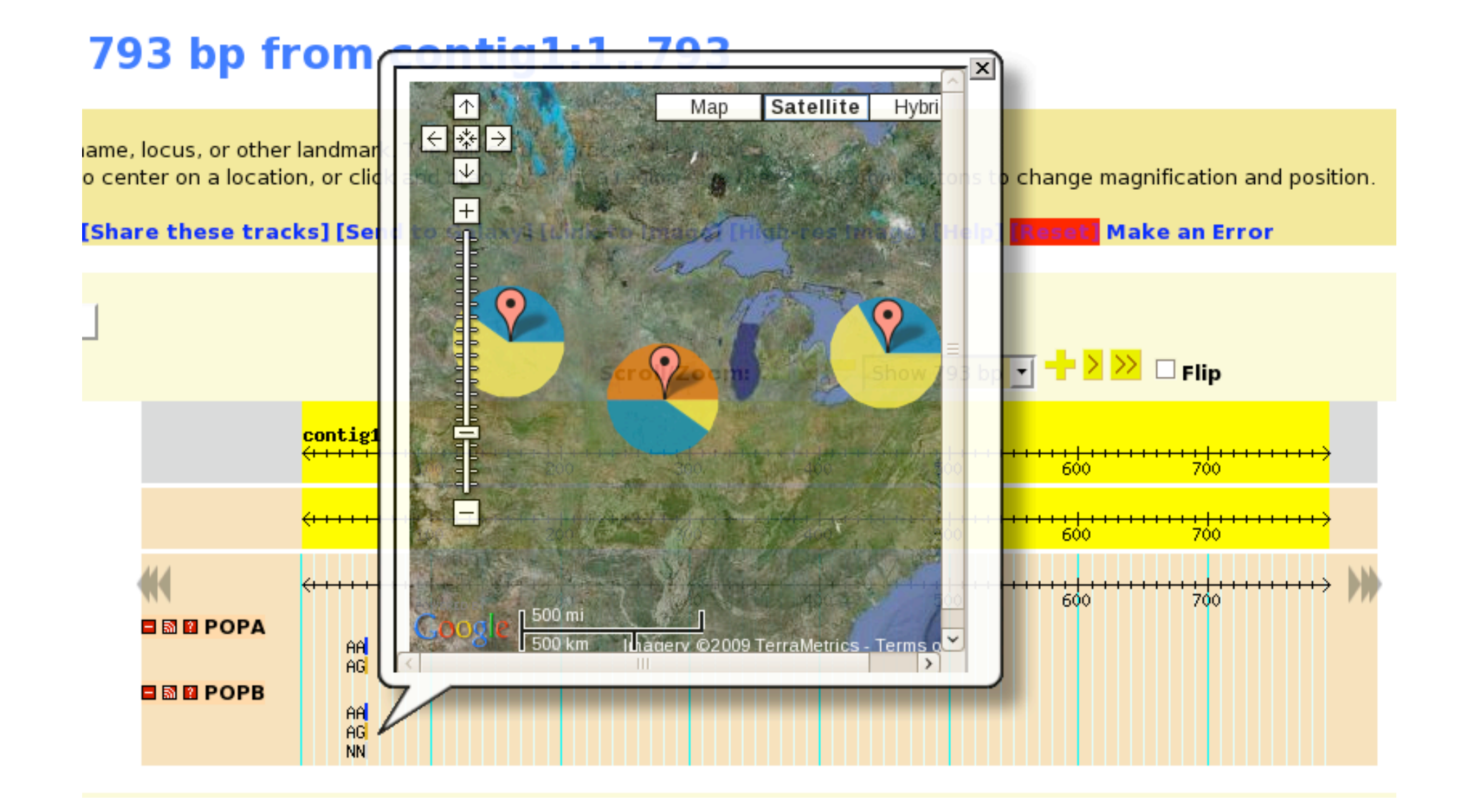

## Installation Requirements

- GBrowse 2 (in development)
- PhyloGeoViz (Optional but highly recommende
	- − PHP
	- − Google Maps API Key

### **GBrowse Data and Configuration**

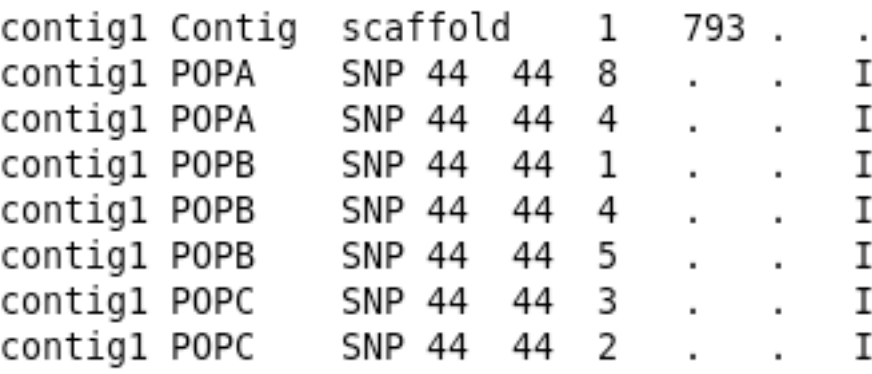

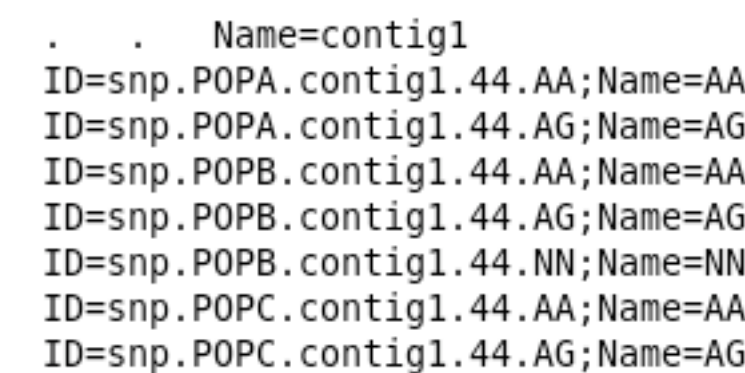

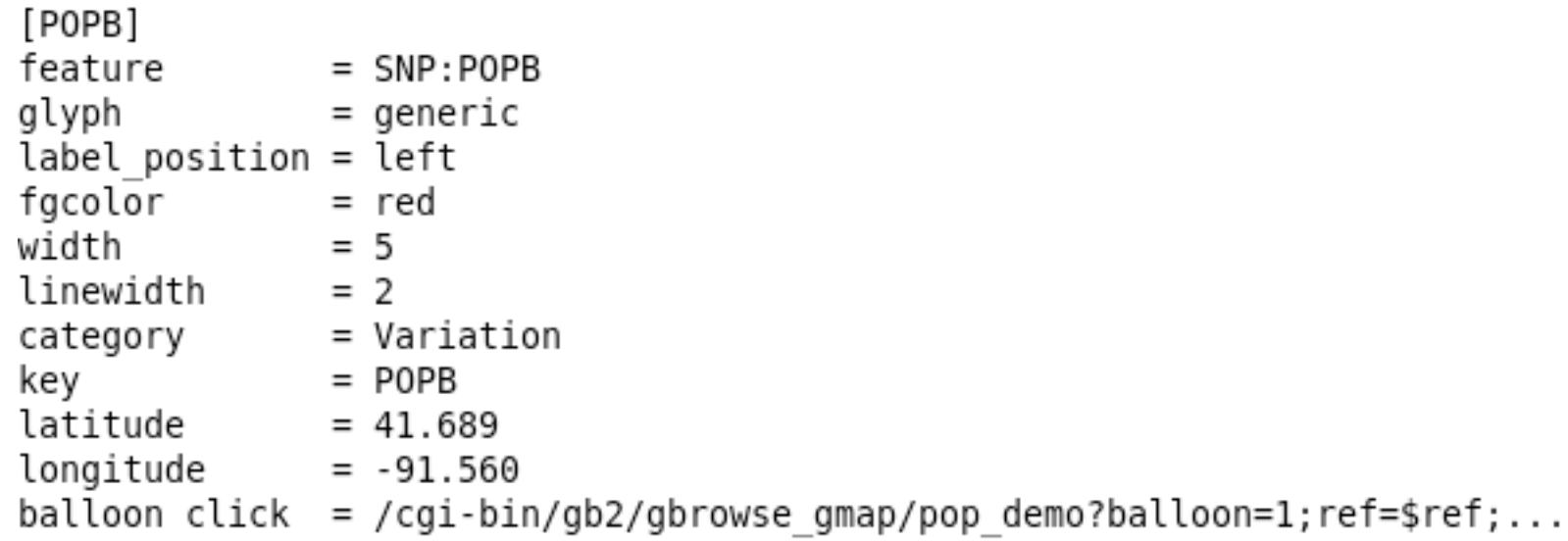

## Gbrowse/PhyloGeoViz Questions?

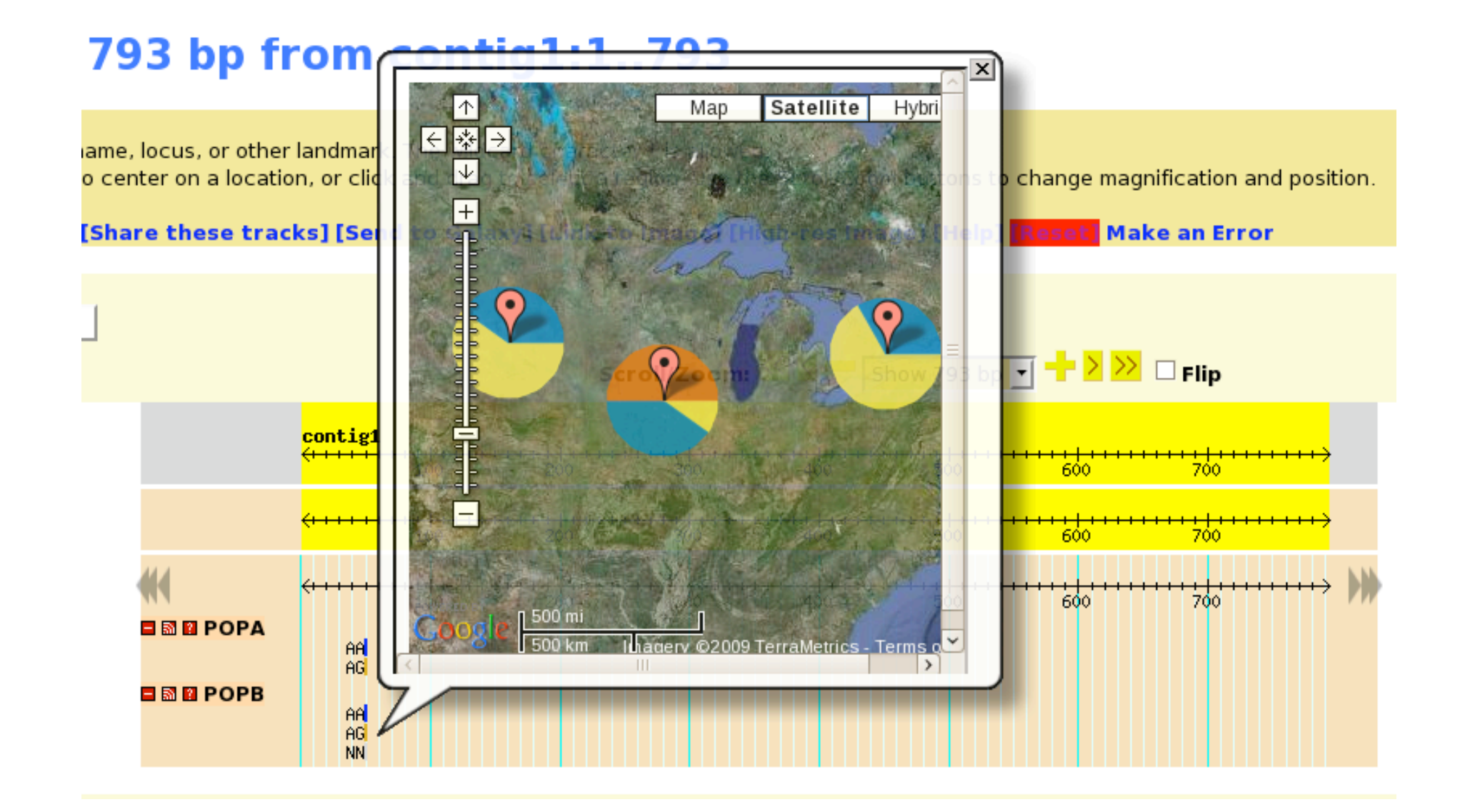

## What is CMap?

CMap is a web-based, comparative map viewer

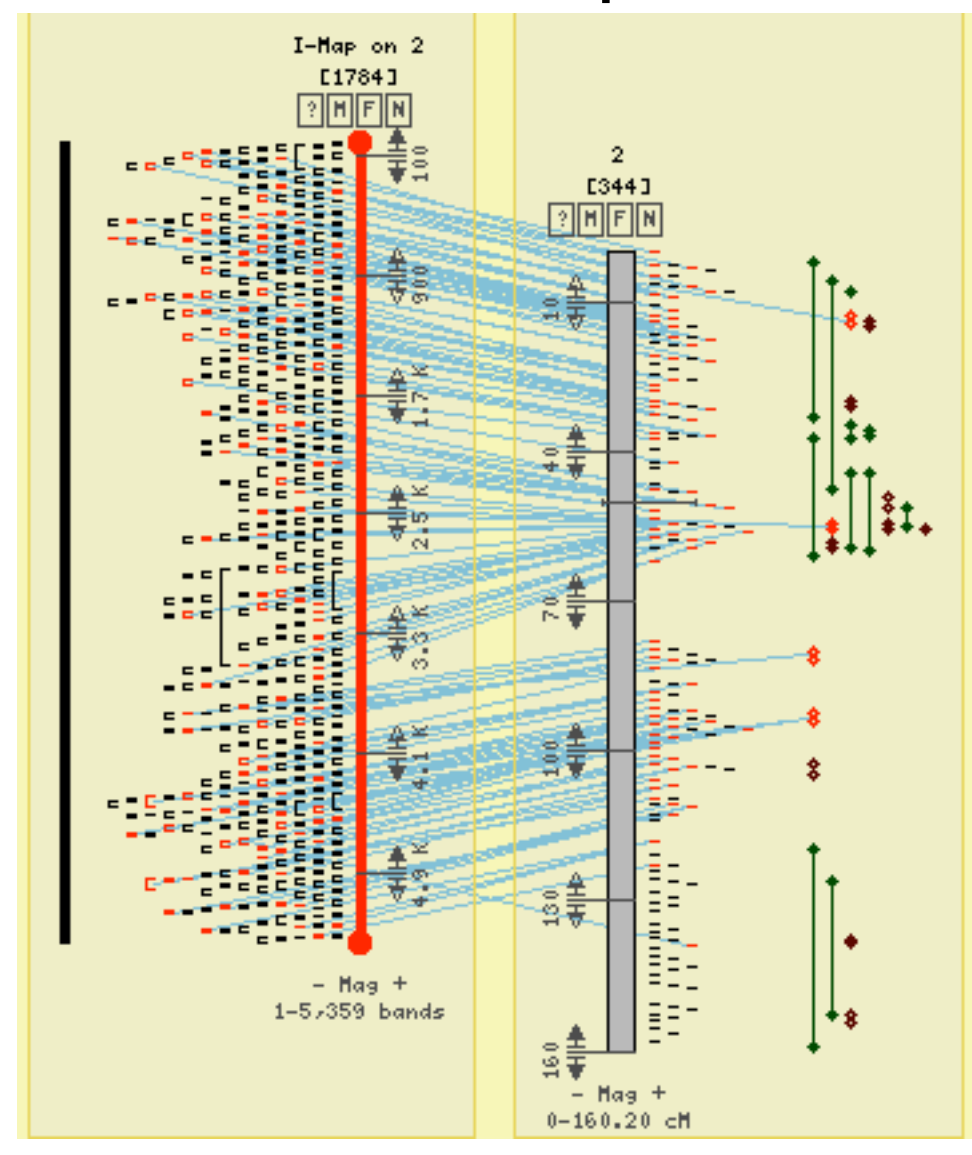

# About CMap

- CMap is a web application that can be used to display data to anyone with a web browser
- CMap is a component of the GMOD project which was originally developed for Gramene
- CMap runs on a web server using Perl and is compatible most database management systems
- CMap is freely available, under the GPL or the Artistic License 2.0.

# Advantages of CMap (Why Use CMap?)

- CMap is data type agnostic and can display comparisons of sequence data, physical data, genetic data, etc with each other.
- CMap can be used to compare chromosomes of different species.
- CMap can be used to display comparisons of different types of data to look for inconsistencies.
- CMap is web based which makes sharing information as easy as sending a bookmark.

### Comparing Sequence Assembly Against Optical Map

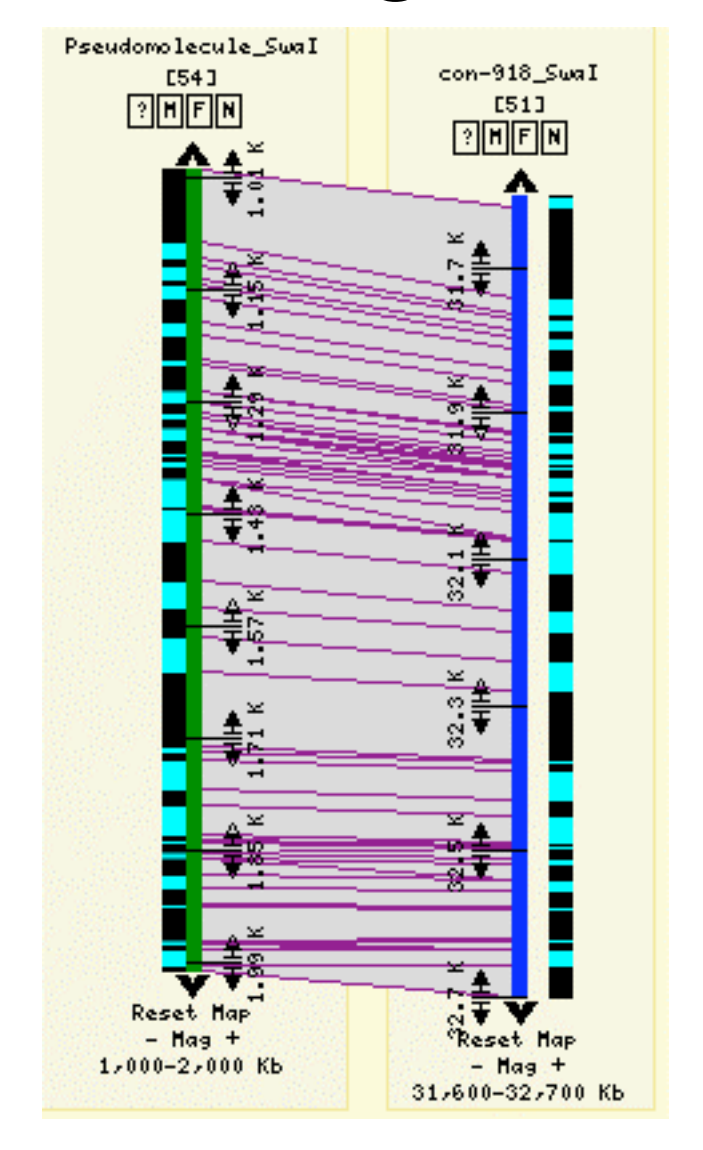

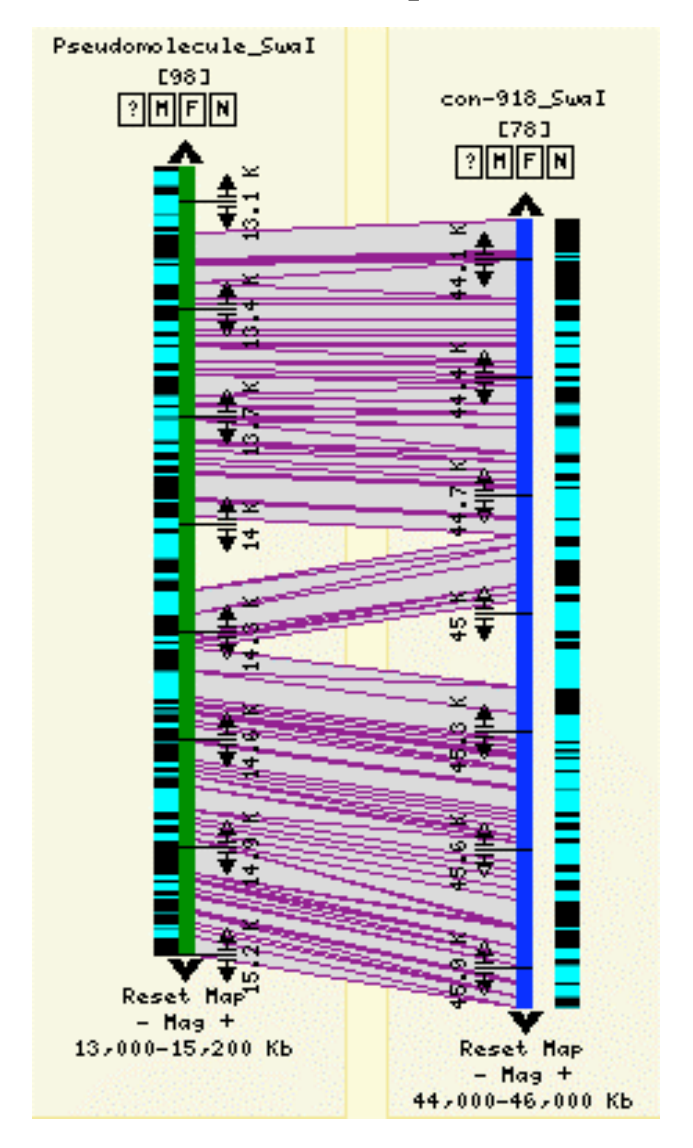

# CMap Displaying Synteny

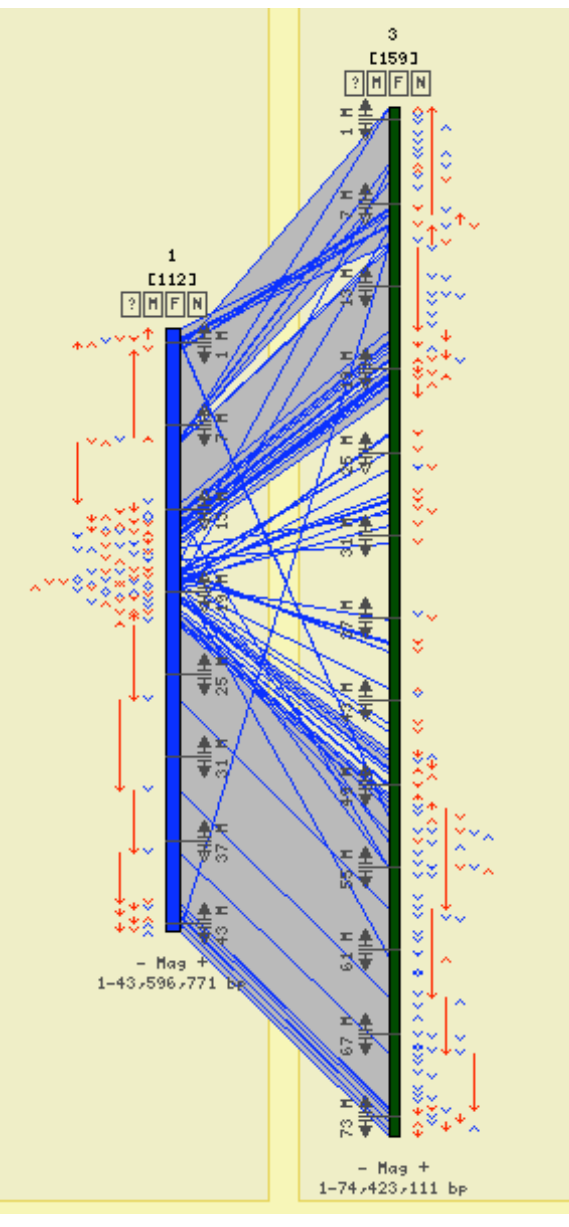

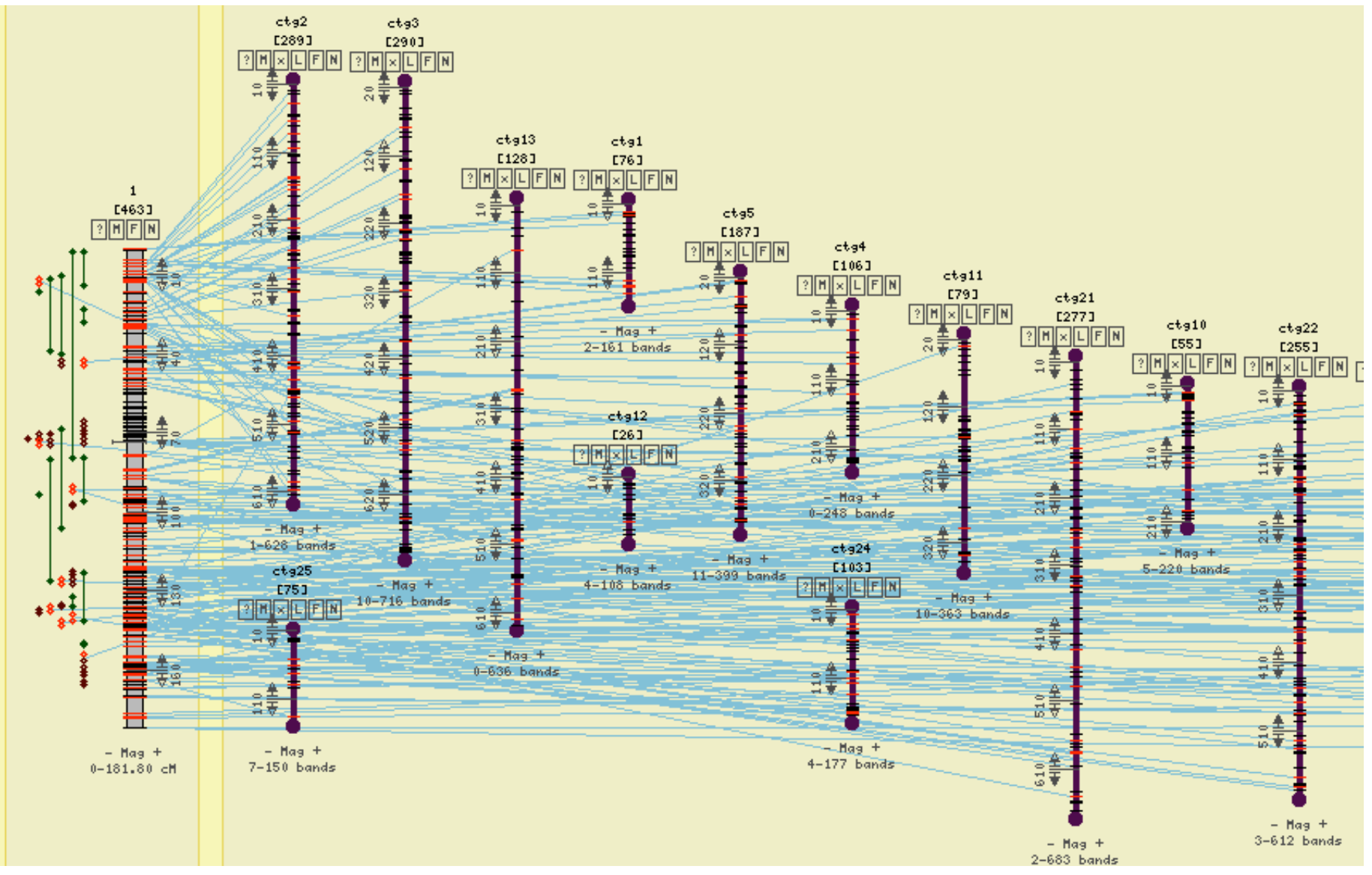

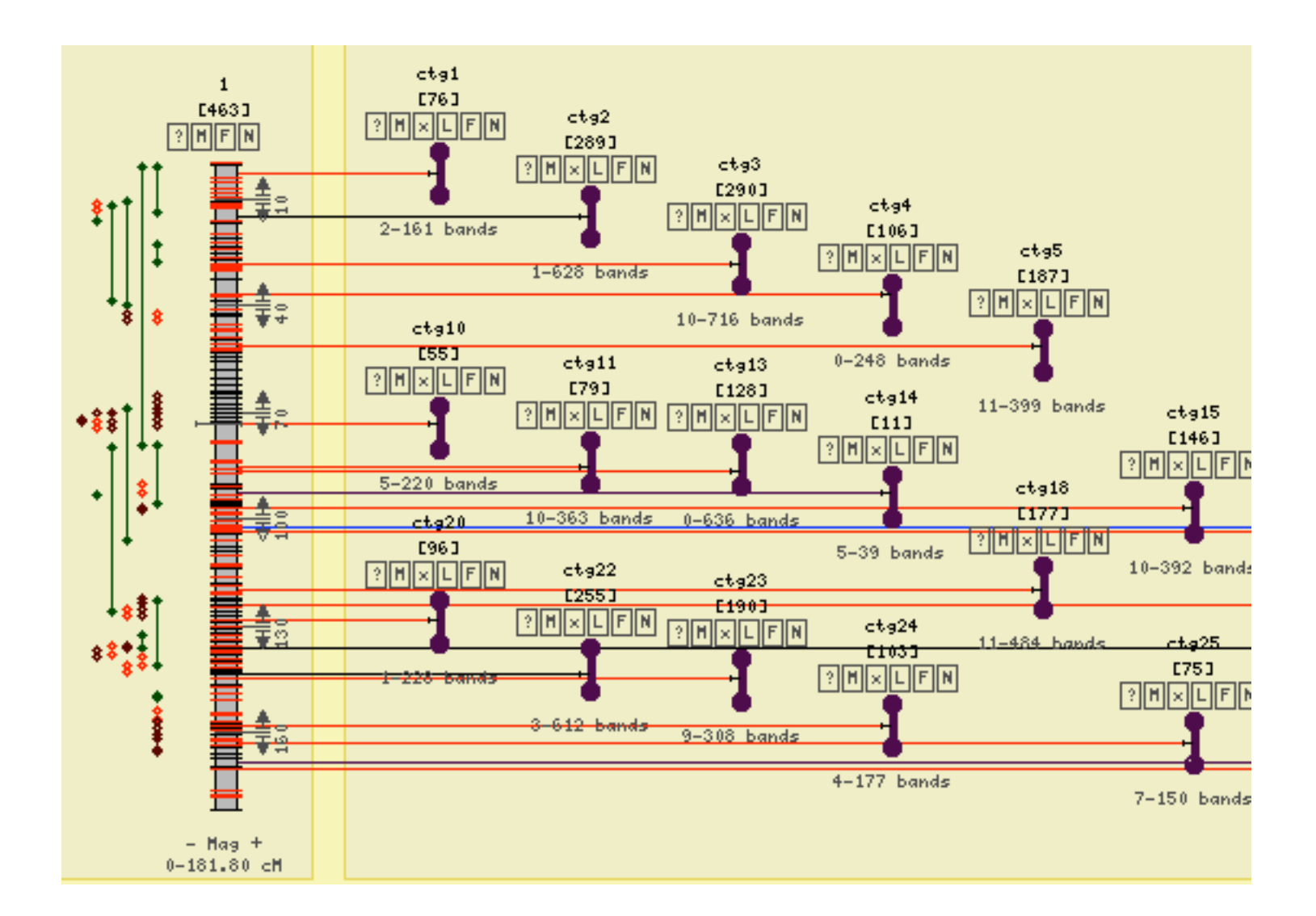

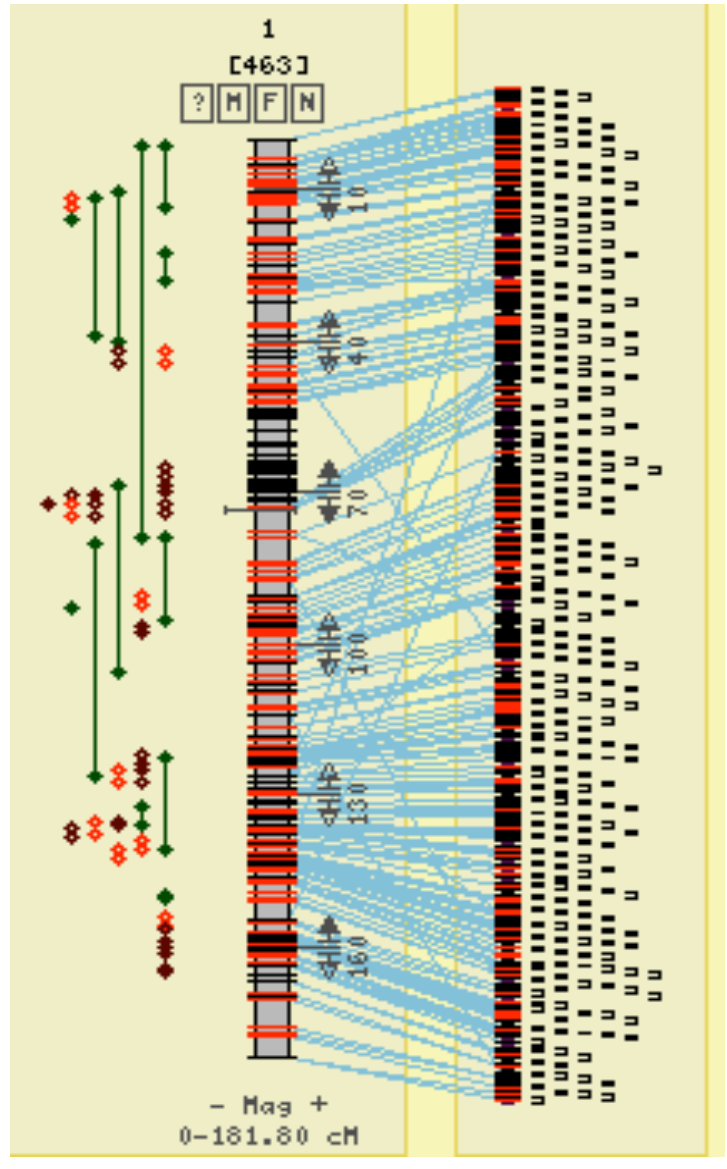

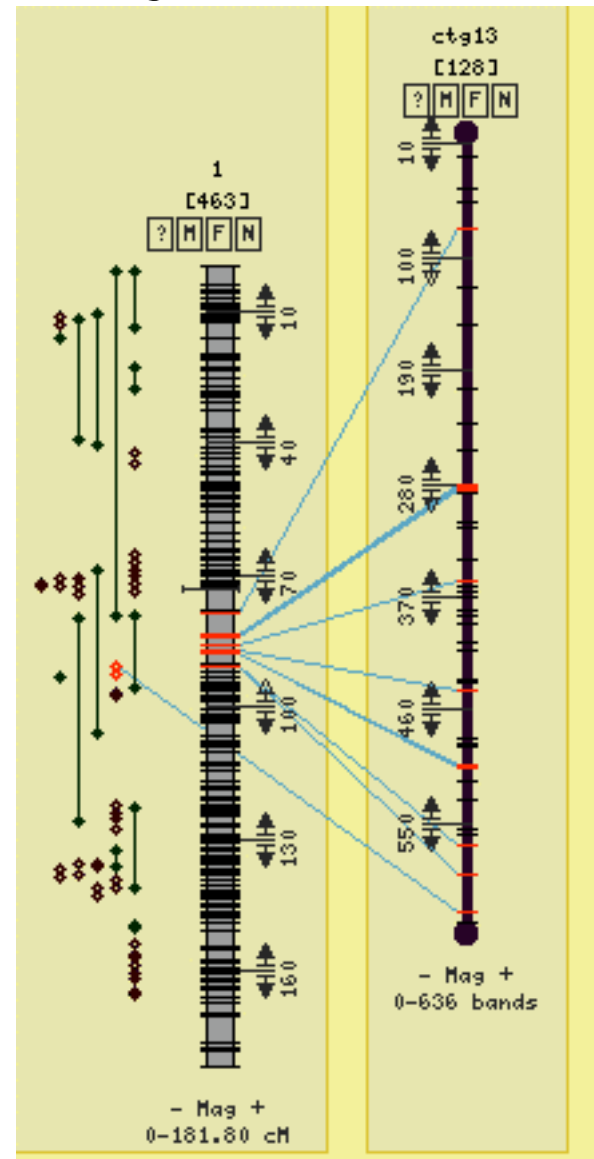

### Dot Plot

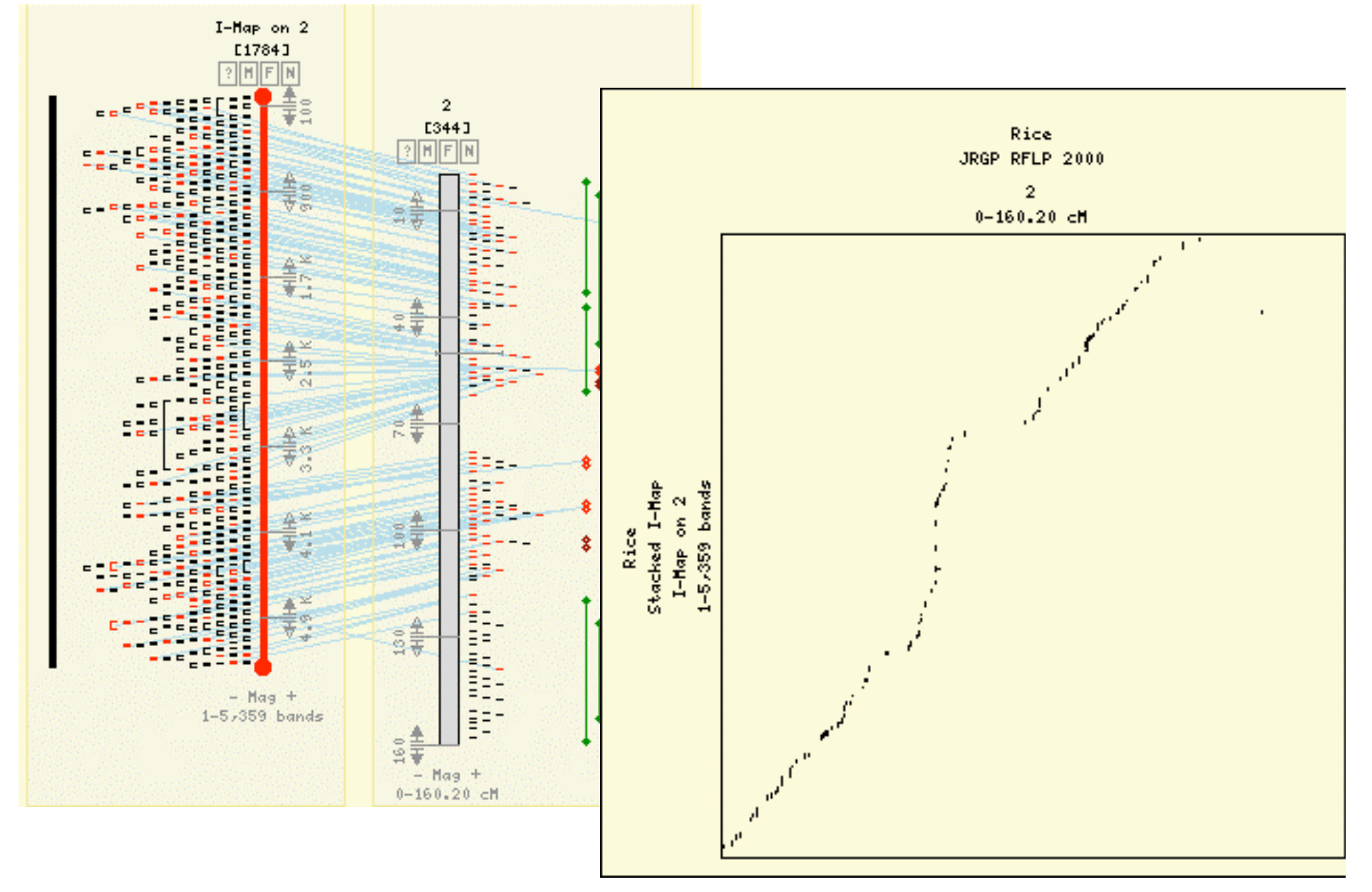

## What CMap is Not:

- GBrowse
- A sequence viewer (no sequence is imported)
- A tool for creating data (although it has a tool for creating correspondences between features of the same name)
- Easily googled for (use "GMOD CMap")

## Importing Data

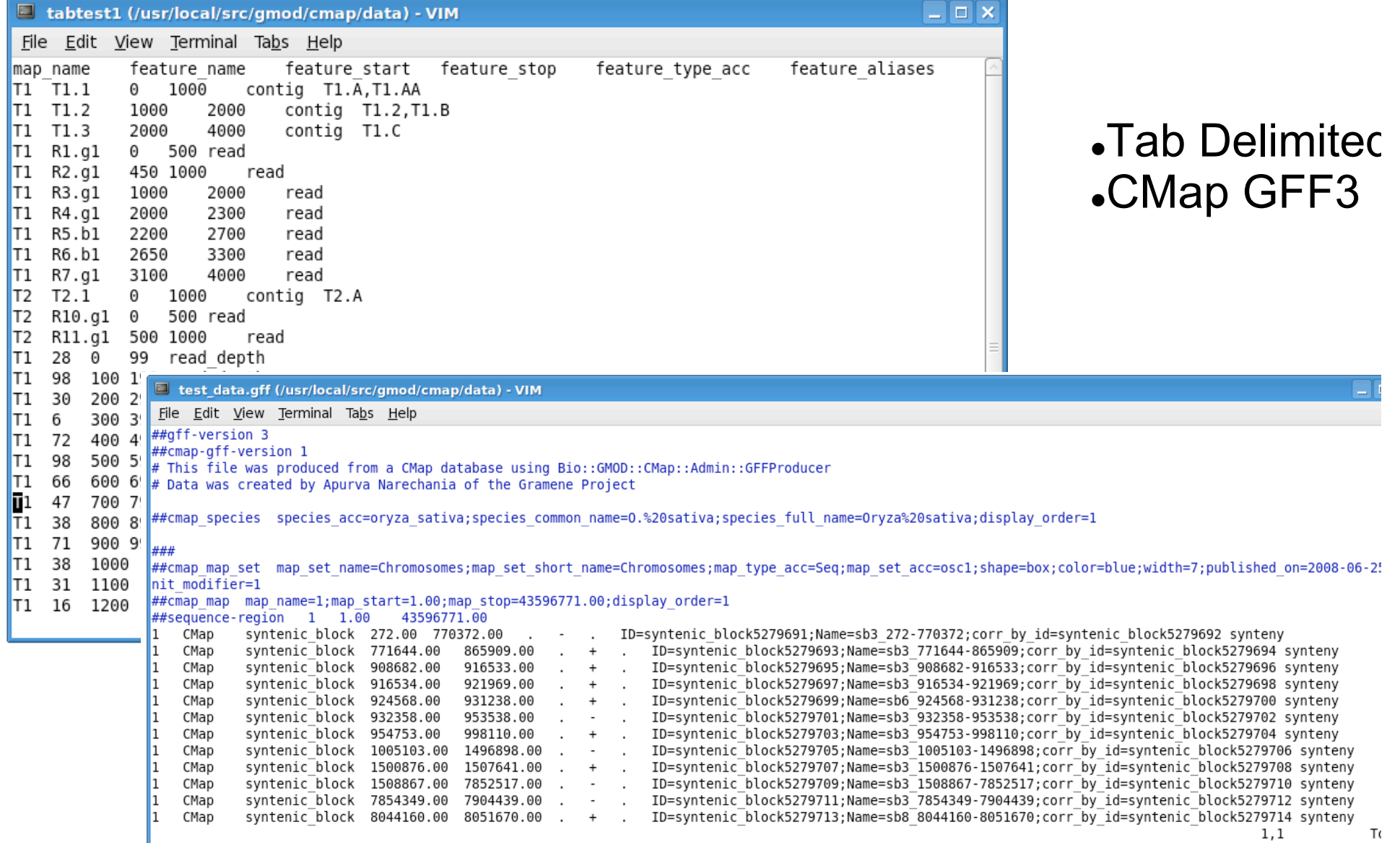

# Acknowledgments

- Doreen Ware and the Ware Lab
- Lincoln Stein and the Stein Lab
- Gramene (www.gramene.org)
- GMOD (www.gmod.org)
- NESCent (www.nescent.org)
- Google (www.google.com)
- Yi-Hsin Erica Tsai (original author of PhyloGeoViz)
- Ken Clark (original author of CMap)

### www.gmod.org/CMap

### Live Demo (Time and Technology Permitting)

### **GBrowse Alignment and Trace**

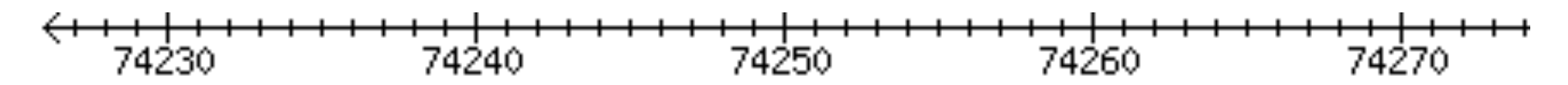

**BES** 

ZMMBBb0147N23.f

caggnaagac gtgtctgaaatccccaccgaagacaatggt)t taccac

DNA/GC Content caggcaagacctgtctgaaatccccaccgaagacaatggttttaccac

#### **Traces**

ZMMBBb0147N23.f

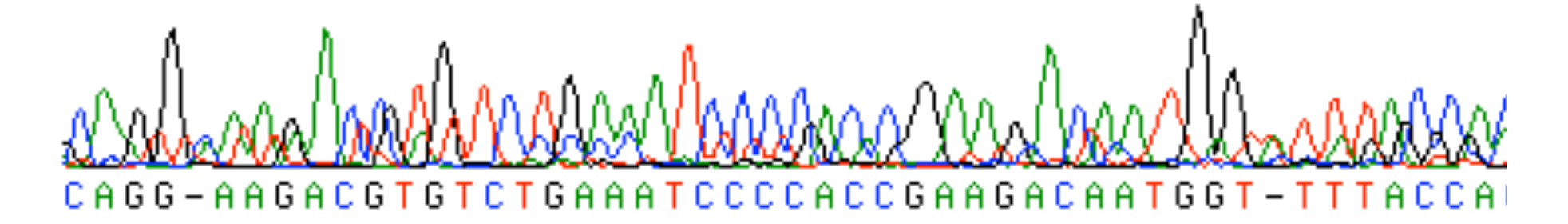

Note: base differences are gray and insertions are represented by ")("

## **Menu System**

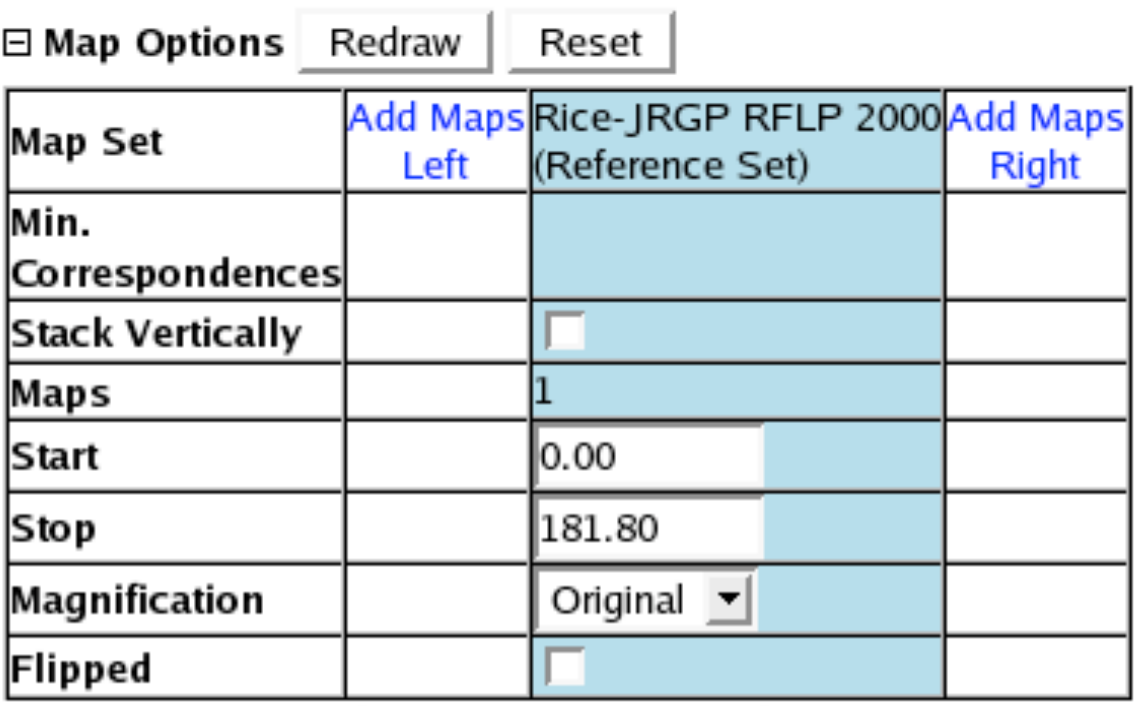

Format: Name [Total correspondences to slot, Max correspondences to single map] hint: To save time, select the desired options before redrawing the map.

New Reference Maps

Reset | (Hide Map Menu) Redraw

- 田 Feature Options
- El Correspondence Options
- ⊞ Display Options
- 田 Advanced Options

## Asynchronous Comparative Maps Menu

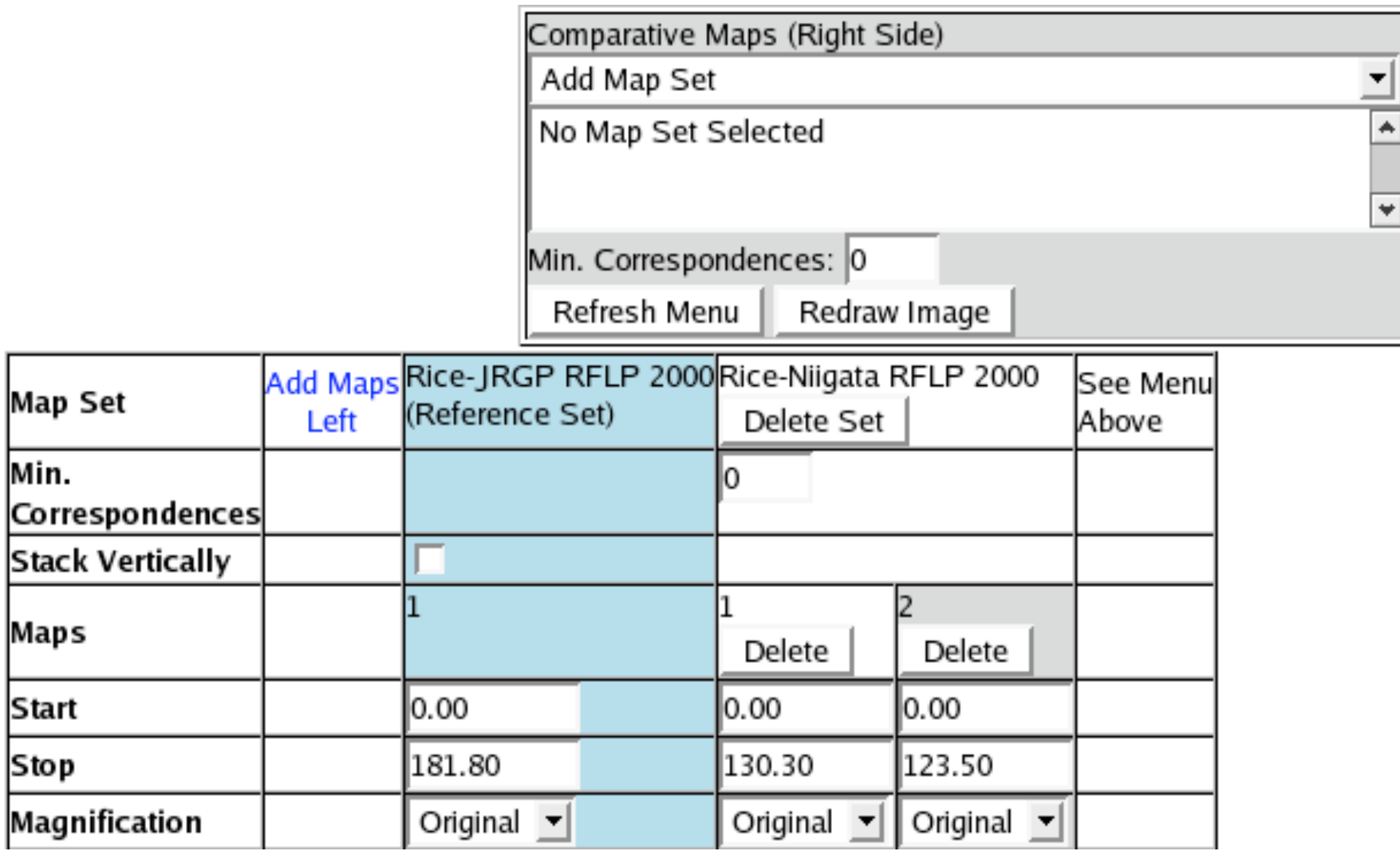

## Heat Map Feature Glyph

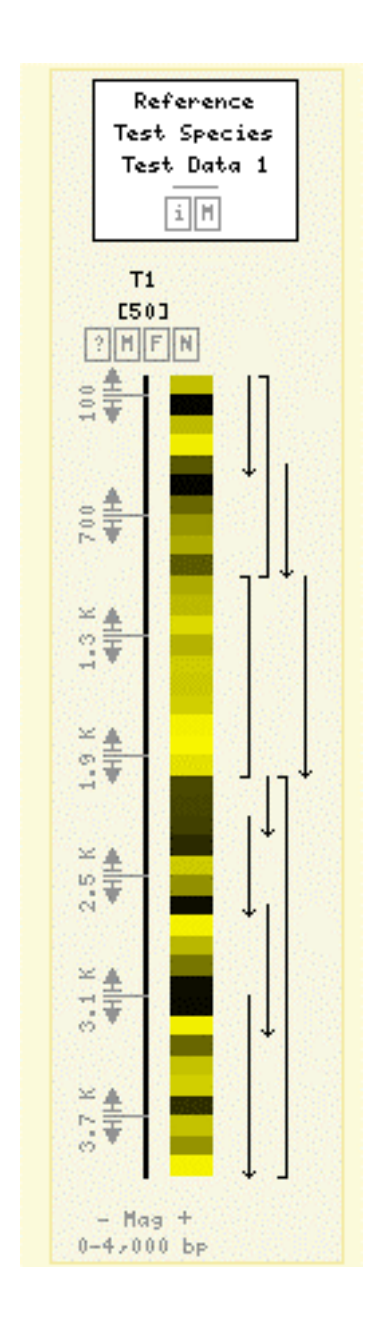